# Zasady tworzenia materiałów dla serwisu Filo.pl

## **Zawartość**

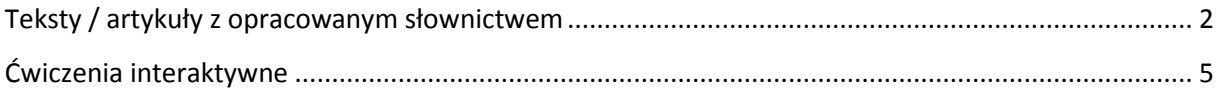

## <span id="page-1-0"></span>**Teksty / artykuły z opracowanym słownictwem**

- 1. Tytuł tekstu powinien być w języku niemieckim
- 2. Tekst jedno- lub dwuzdaniowy wstęp powinien zawierać wstęp oddzielony od głównego tekstu znacznikiem **more**

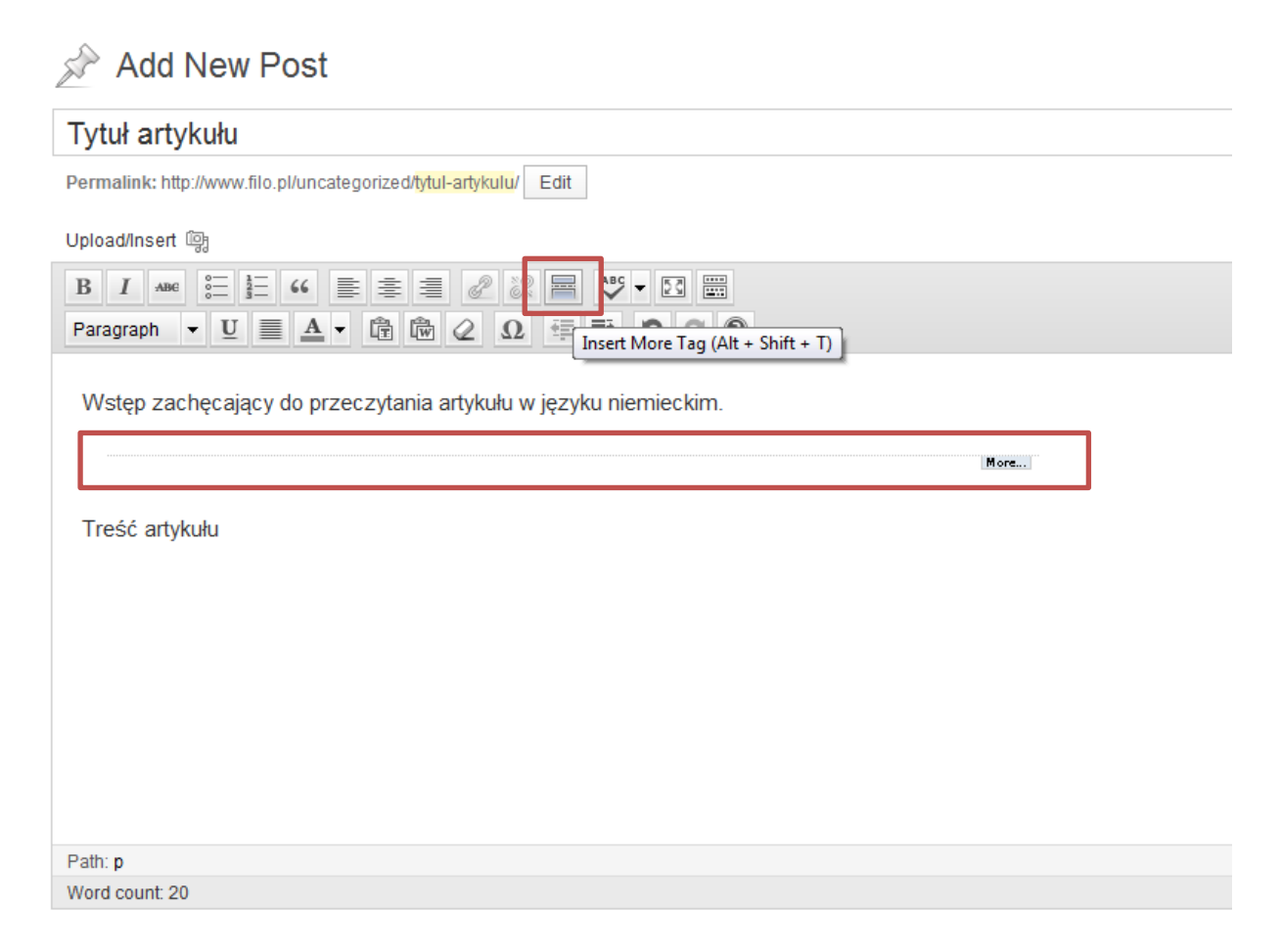

3. Wszystkie teksty powinny być pisane standardową czcionką (Paragraph) w kolorze czarnym

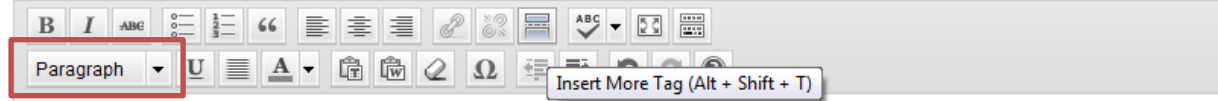

4. Nagłówki wewnątrz artykułu należy oznaczać jako **Heading 3**

Upload/Insert (朝

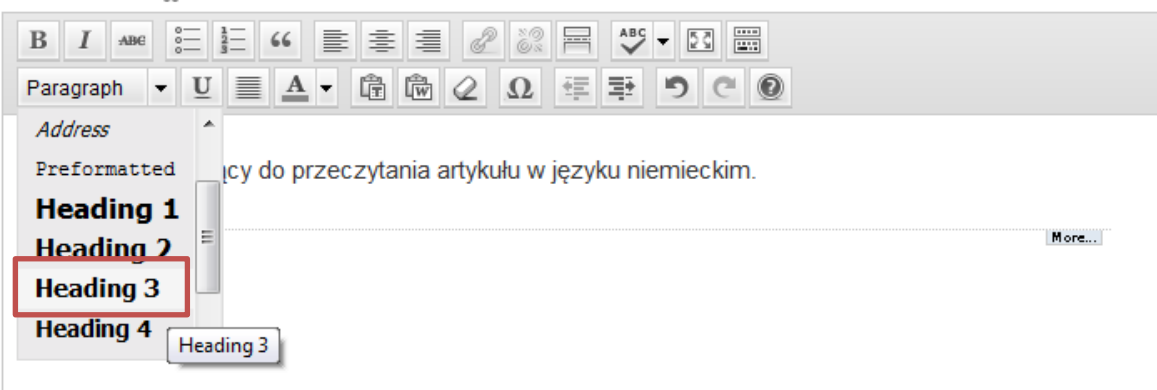

5. Opracowane słownictwo pod tekstem – publikacja jako wypunktowana lista wydzielona nagłówkiem Słownictwo (format: Heading 3)

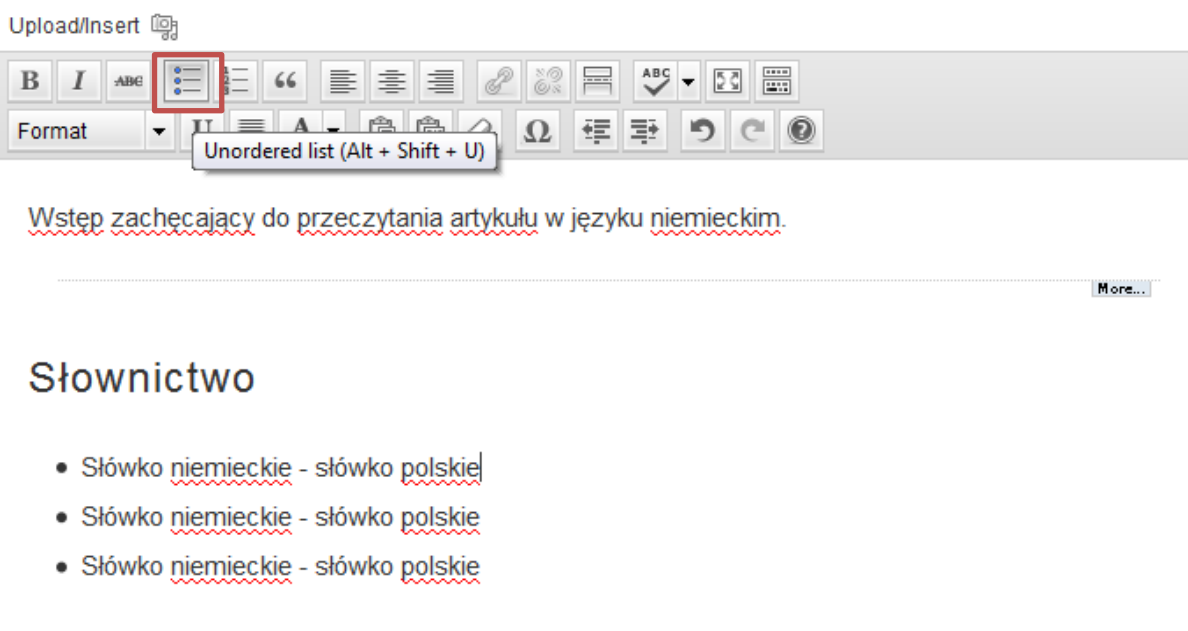

6. Słówka, które trafiły do słowniczka pod artykułem, winny być wyróżnione w treści artykułu kolorem Indigo.

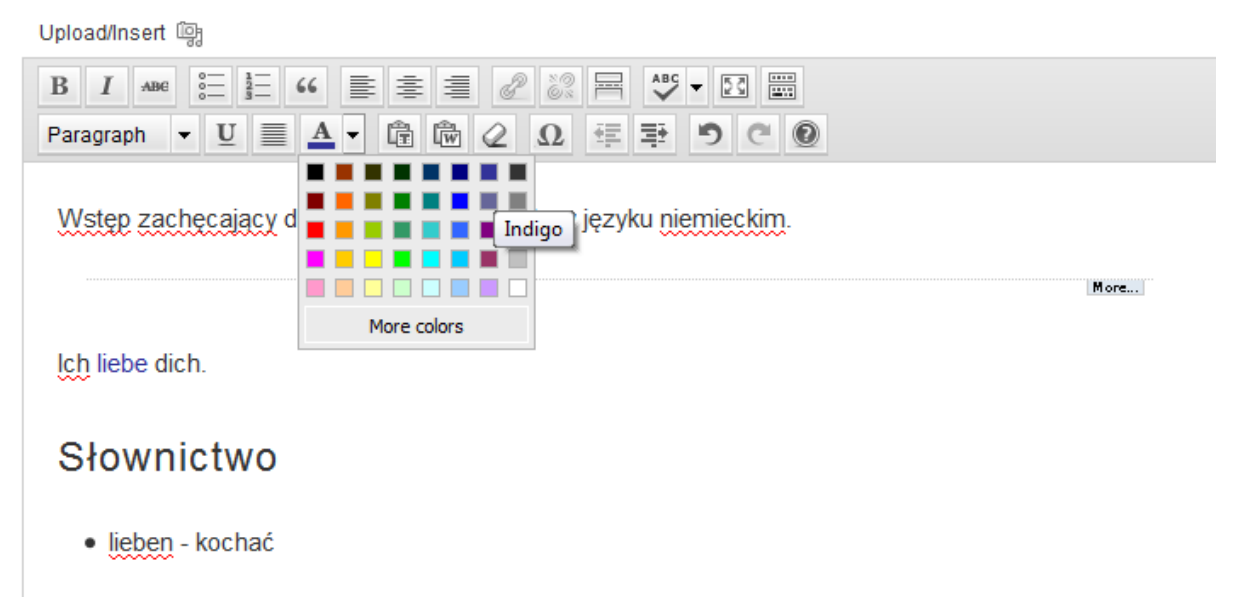

## <span id="page-4-0"></span>Ćwiczenia interaktywne

1. W założeniu wszystkie ćwiczenia z lukami do uzupełnienia powinny mieć formę interaktywną, forme do wydruku oraz rozwiązanie do wydruku:

#### Część interaktywna

1. Wie geht ihren Geburtstag die englische Königin?

2. Die Zahl der traditionellen Delikte ist stark gegangen.

3. Darf ich kurz gehen? Ich muss mal schnell aufs Klo.

4. Lass es gut sein! Die Sache hätte schlimmer gehen können.

5. Wir sollten uns beeilen. Der Zug geht gleich

6. Mir ist wieder mal der Knopf gegangen.

7. Während des Aufenthalts in Deutschland ist mein ganzes Geld gegangen.

8. Viele Eltern lassen ihren Kindern das Rauchen gehen.

9. Wenn du den Löwe von hinten gehst, hast du größere Chancen.

10. Alle ungeraden Zahlen gehen geteilt durch zwei nicht

11. Die diesjährige Saat ging nicht

12. Da er schon fast 3 Jahre auf der Straße gesessen hat und keine Aussichten auf eine bessere Zukunft hatte,

ging er Selbstmord.

13. In seinem Vortrag ist der Professor auf diese Frage nicht qeqangen

14. Diese Aufgabe wollen wir mal Punkt für Punkt gehen.

Wyczyść odpowiedzi Sprawdź odpowiedzi Wyświetl odpowiedzi

#### Wersja do wydruku

#### Wersja do wydruku

- 1 Wie geht ihren Geburtstag die englische Königin?
- 2. Die Zahl der traditionellen Delikte ist stark \_\_\_\_\_\_gegangen.
- 3. Darf ich kurz \_\_\_\_\_\_\_ gehen? Ich muss mal schnell aufs Klo.
- 4. Lass es gut sein! Die Sache hätte schlimmer \_\_\_\_\_\_ gehen können.
- 5. Wir sollten uns beeilen. Der Zug geht gleich \_\_
- 6. Mir ist wieder mal der Knopf \_\_\_\_\_\_gegangen.
- 7. Während des Aufenthalts in Deutschland ist mein ganzes Geld gegangen
- 8. Viele Eltern lassen ihren Kindern das Rauchen auf ehen.
- 9. Wenn du den Löwe von hinten gehst, hast du größere Chancen.
- 10. Alle ungeraden Zahlen gehen geteilt durch zwei nicht
- 11. Die diesjährige Saat ging nicht
- 12. Da er schon fast 3 Jahre auf der Straße gesessen hat und keine Aussichten auf eine bessere Zukunft hatte. ging er Selbstmord
- 13. In seinem Vortrag ist der Professor auf diese Frage nicht gegangen.
- 14. Diese Aufgabe wollen wir mal Punkt für Punkt \_\_\_\_\_\_ gehen.

#### Rozwiązanie

#### Rozwiązanie

- 1. Wie begeht ihren Geburtstag die englische Königin?
- 2. Die Zahl der traditionellen Delikte ist stark zurückgegangen.
- 3. Darf ich kurz hinausgehen? Ich muss mal schnell aufs Klo.
- 4. Lass es gut sein! Die Sache hätte schlimmer ausgehen können.
- 5. Wir sollten uns beeilen. Der Zug geht gleich ab.
- 6. Mir ist wieder mal der Knopf abgegangen.
- 7. Während des Aufenthalts in Deutschland ist mein ganzes Geld draufgegangen.
- 8. Viele Eltern lassen ihren Kindern das Rauchen durchgehen.
- 9. Wenn du den Löwe von hinten angehst, hast du größere Chancen.
- 10. Alle ungeraden Zahlen gehen geteilt durch zwei nicht auf.
- 11. Die diesjährige Saat ging nicht auf.
- 12. Da er schon fast 3 Jahre auf der Straße gesessen hat und keine Aussichten auf eine bessere Zukunft hatte,
- beging er Selbstmord. 13. In seinem Vortrag ist der Professor auf diese Frage nicht eingegangen.
- 14. Diese Aufgabe wollen wir mal Punkt für Punkt durchgehen.

### 2. Poszczególne sekcje ćwiczenia ("Wersja do wydruku" i "Rozwiązanie") oddzielone standardowym nagłówkiem Heading 3.

Upload/Insert (

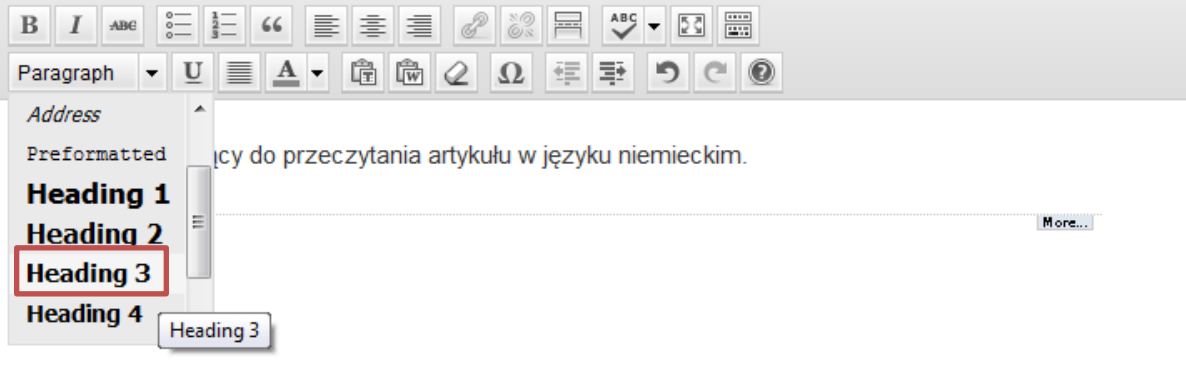

6

- 3. Aby utworzyć ćwiczenie interaktywne należy:
	- a. Ćwiczenie należy pisać w trybie **HTML**

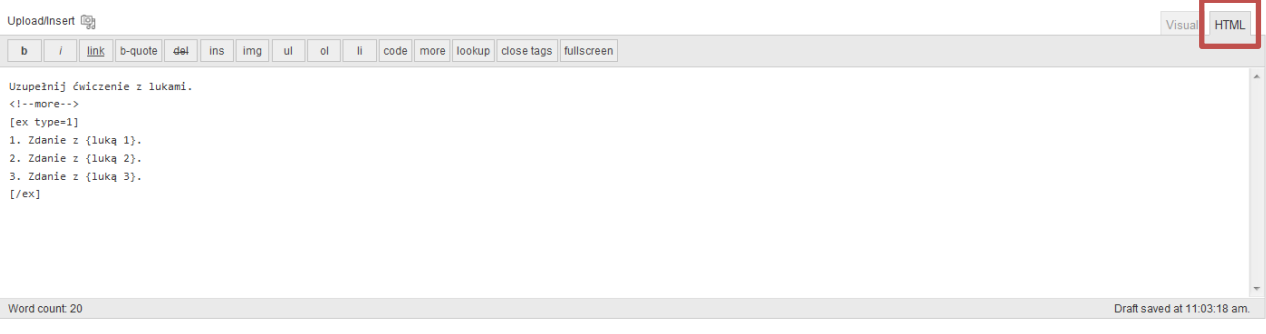

- b. Polecenie do ćwiczenia oddzielić od jego treści znacznikiem **More**.
- c. Wszystkie zdania / teksty z lukami umieścić pomiędzy znacznikami **[ex type=1]** a **[/ex]**
- d. Słowo lub słowa, które uczeń powinien uzupełnić, należy umieścić pomiędzy znacznikami **{ … }**
- e. Standardowa czcionka treści polecenia, treści ćwiczenia: **Paragraph**

Upload/Insert (图)

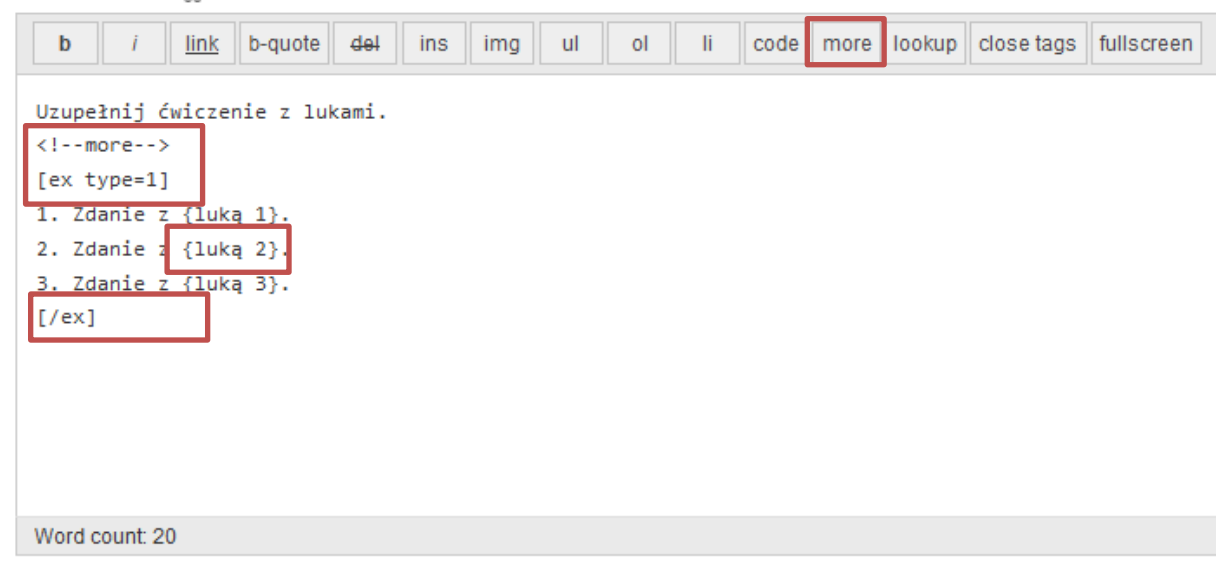

Da to następujący efekt:

**HTML** 

Uzupełnij ćwiczenie z lukami.

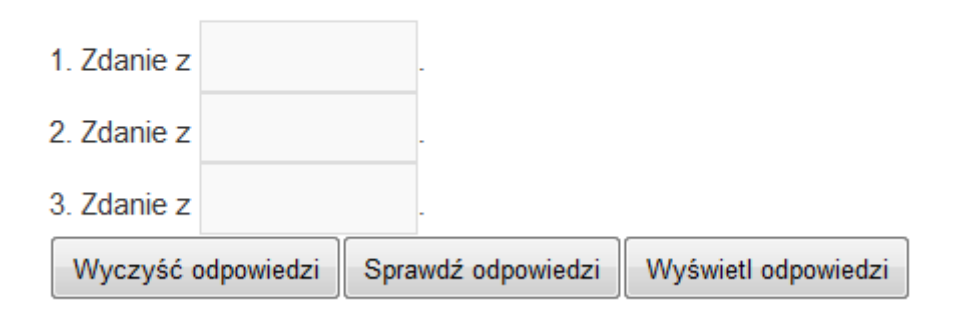